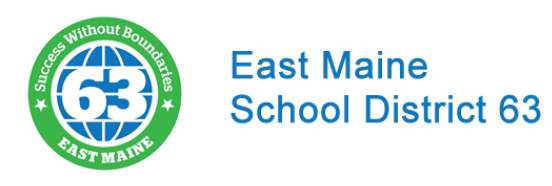

## **UPLOADING YOUR CHILD'S COVID-19 VACCINATION RECORD** *Please note: your child must have completed BOTH shots in order to upload the form.*

● Log into the Parent Portal by clicking "Parent Sign In." If you have any issues logging in, please contact your child's school:

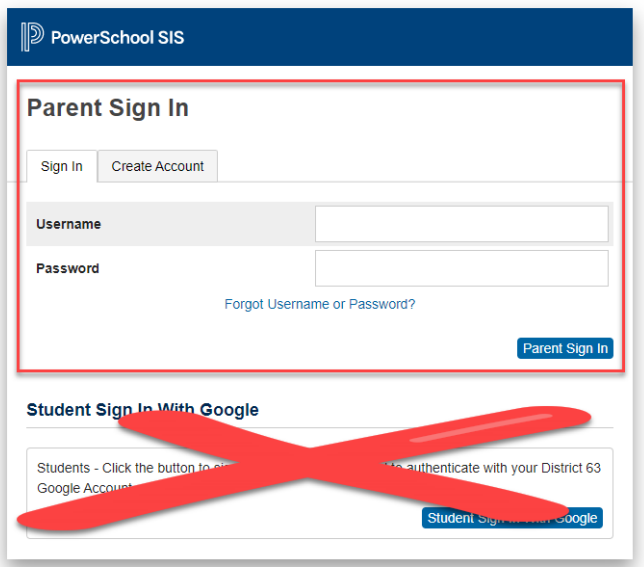

● If you have multiple students in D63, click on the name of the student you are submitting information for at the top.

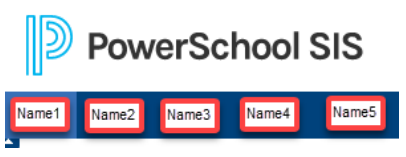

*NOTE: If you need to submit this form for more than one student, you will need to follow this process for each student.*

● In the navigation menu on the left, click "Forms":

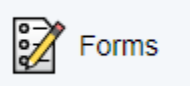

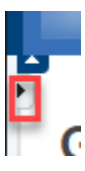

*NOTE: If you are on a mobile phone, you may need to click the small arrow to expand the navigation menu*

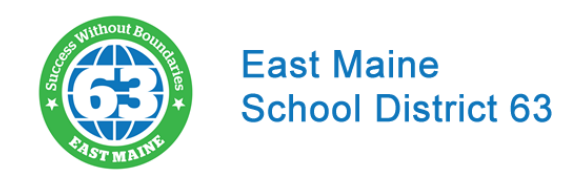

● If you see this notification, click "Preferences":

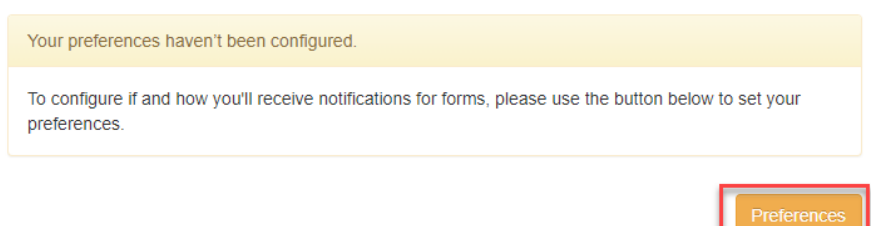

● Click "Yes" to enable notifications. Then, enter a Notification Email (this can be any email you choose), select a default language, and click "Save."

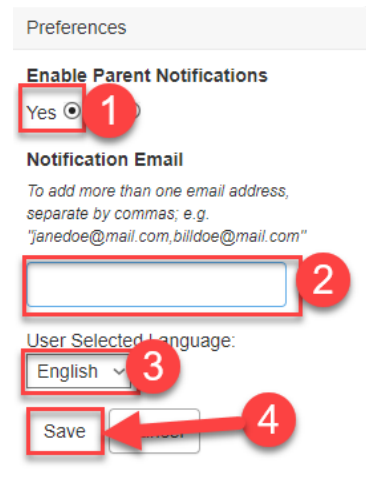

● You will see a list of available forms to complete. Select "COVID-19 Vaccination Record":

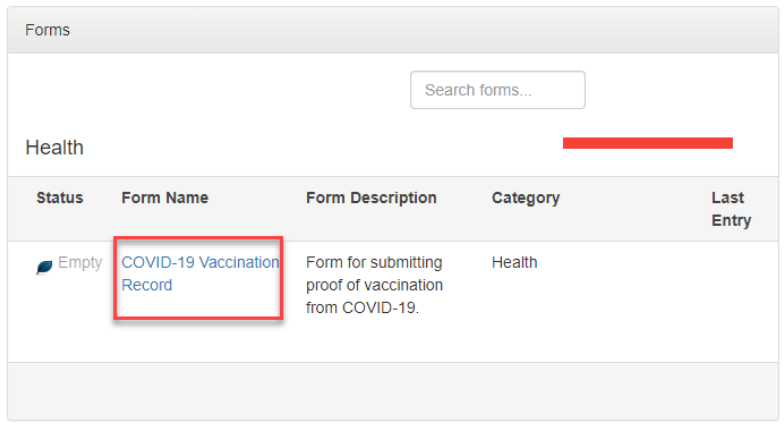

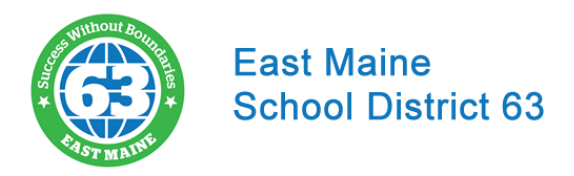

● First, select the preferred language at the upper-right hand corner:

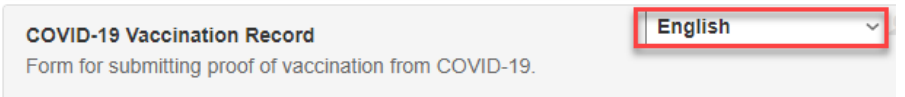

Complete each item on the form:

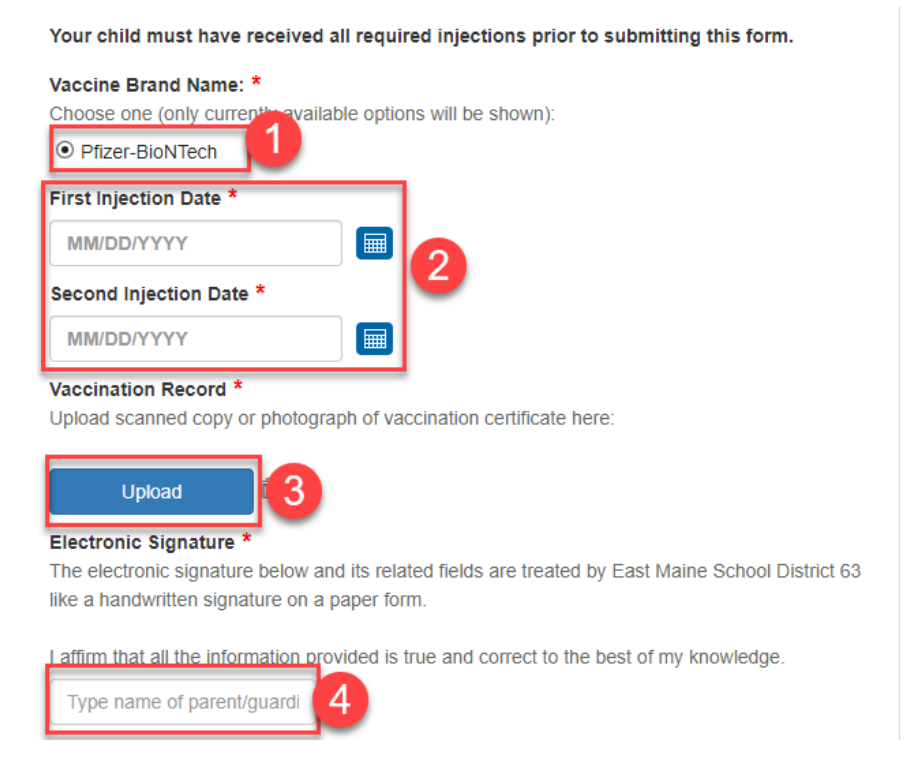

● The upload button will bring up the Document Attachment window. Click "Browse" to bring up your device's file browser. Select the photograph or scanned copy of your child's vaccination record. Then click "Upload":

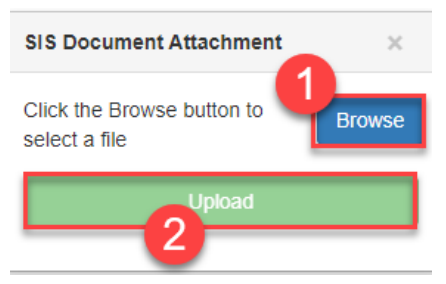

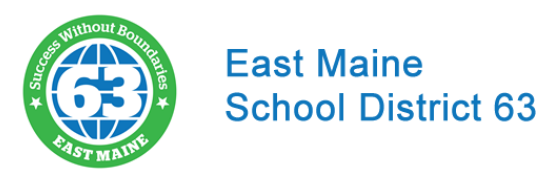

● You will receive a notification that your file upload was successful; click "OK" to continue.

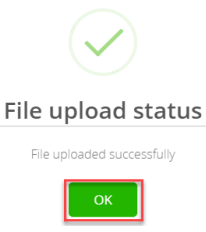

• The name of the uploaded file will appear now:

## Vaccination Record \*

Upload scanned copy or photograph of vaccination certificate here:

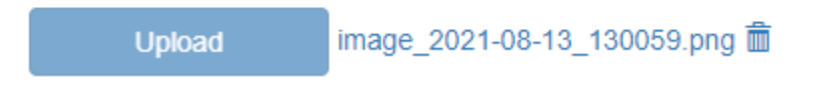

● Once all items are complete, click "Submit" to complete the form:

Your child must have received all required injections prior to submitting this form. Vaccine Brand Name: \* Choose one (only currently available options will be shown):  $\odot$  Pfizer-BioNTech First Injection Date \* 7/1/2021 Second Injection Date \* 7/22/2021  $\mathbf{m}$ Vaccination Record \* Upload scanned copy or photograph of vaccination certificate here: mage\_2021-08-13\_130059.png m  $\mathbb{P}$ Electronic Signature \* The electronic signature below and its related fields are treated by East Maine School District 63 like a handwritten signature on a paper form. I affirm that all the information provided is true and correct to the best of my knowledge. Your Name Here Signature Date \* 8/13/2021

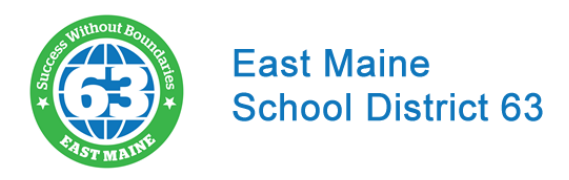

● You will receive a notification that the form has been submitted for approval by the school nurse.

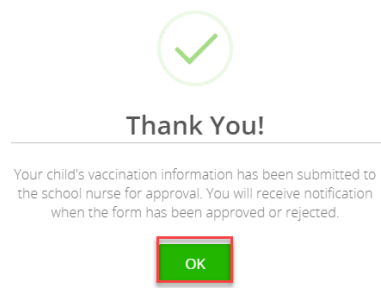

● Your submitted form will be reviewed by the school nurse. If more information is needed, you may be contacted by the school. If your submission was rejected, you will be able to correct and resubmit.